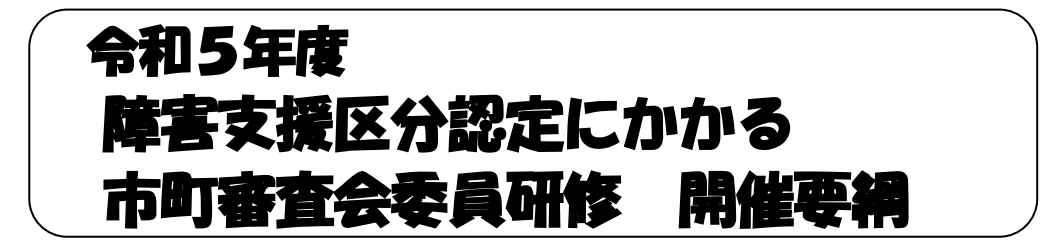

- 1. 目 的 障害者総合支援法に規定する市町長が選定する市町審査会委員を対 象として研修を実施し、資質の向上を図る。
- 2.主 催 石川県
- 3. 実施機関 社会福祉法人 石川県社会福祉協議会 福祉総合研修センター
- 4.開催方法 WEB 研修(ZOOM を使用したオンライン研修) およびオンデマンド配信 ※WEB 研修とオンデマンド配信の内容は同じです。 日時を確認し、都合の良い方法でご参加ください。
- 5.日 時 WEB 研修:7月2日(日)13:30~16:30 オンデマンド配信:7月3日(月)13:00 開始 7月7日(金)17:00 終了
- 6.受 講 料 無料
- 7. 参加対象・定員 市町審査会委員及び市町事務局職員 50名程度
- 8.受講に当たって
	- ・研修中にマイクを使用いただく可能性がございますので、必ず、カメラ、マイク 付きのパソコン(外付け可)、タブレット等をご準備ください。
	- ・Zoom の接続テストは、下記URLより必要に応じて各自行ってください。 【テスト用URL】http://zoom.us/test
	- ・申し込み時のメールアドレスに、研修参加に必要な URL をお知らせします。
	- ・WEB 研修終了後 1 週間、オンデマンド配信を行う予定です。動画視聴用 URL は、
	- 7 月 3 日(月)に、申込時に入力したメールアドレスにお送りいたします。
- 9.研修プログラム

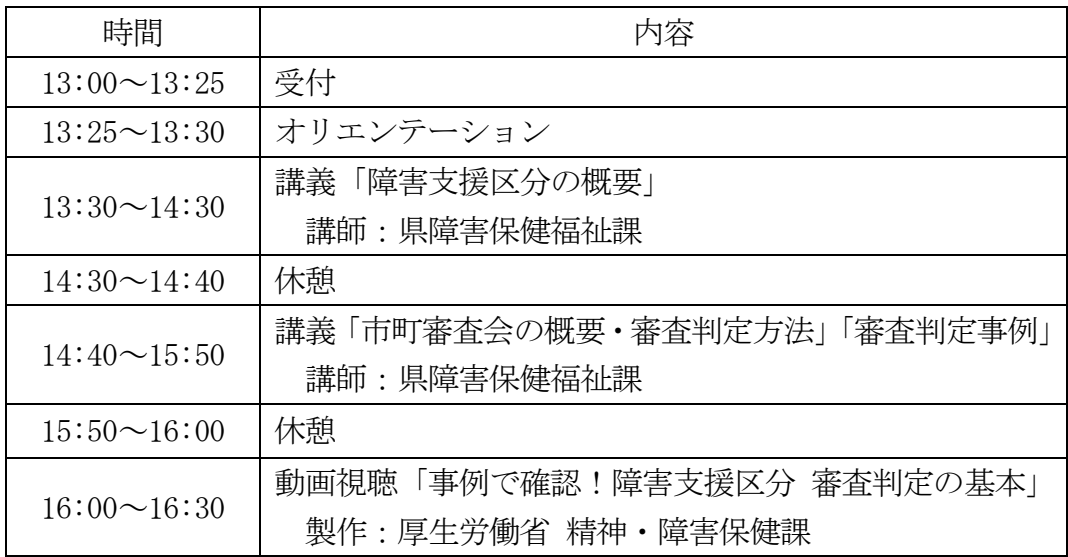

#### 10.参加申込方法

石川県社会福祉協議会ホームページから、下記期日までにお申込みください。 なお、ホームページから申込みできない場合は、本会あてにご連絡ください。

# ※申込期日 6月21日(水)

ホームページからの申込手順

- ① 石川県社会福祉協議会ホームページ(URL:http://www.isk-shakyo.or.jp/)の上 部メニュー福祉の研修をクリックします。
- ② 「研修新着情報」から受講希望の研修名をクリックすると、「検索結果」が画面の 下方に表示されます。
- ③ 受講希望の研修であることを確認の上、右欄の申込をクリックすると、「研修申し 込み」が表示されます。
- ④ 必要事項(※印は必須項目)を入力後、申込確認画面へをクリックし、入力内容 を確認の上、申し込むをクリックして、申し込み完了です。
- ⑤ 申し込み後、すぐに「受付確認書」がメールで送信されます。 メールが届かない場合は、メールアドレスが正しく入力されていない可能性があ りますので、福祉総合研修センターまでご連絡ください。 なお、「受付確認書」は受講を承認するものではありません。後日、「受講選考結 果」がメールで送信されます。

#### 11.「研修申し込み」画面に入力する際の注意事項

- (1) 推薦順位欄は、受講希望者が同一役場内で複数いる場合に入力してください。
- (2)職種欄は、該当するものが無ければ「その他」を選択し、備考欄に具体名を入 力してください。
- (3)審査会委員または事務局職員従事年数欄は、従事されている年数を入力してく ださい。今年度から従事の場合は「今年度から従事予定」と入力してください。

#### 12.受講者の承認

定員の範囲で受講者を承認し、結果は6月23日(金)頃に申し込みメール アドレスに通知します。

 ※申込み後に「受付確認書」が届かない場合、または受講承認の日が過ぎて も「受講票」が届かない場合は当センターにご連絡ください。

### 13.個人情報の取り扱い

本研修へ申込みいただいた際に知り得た個人情報については、本研修の運営 に係る目的のみに使用し、他の目的には使用いたしません。

## 14. 申込·問合せ先

 石川県社会福祉協議会 福祉総合研修センター 担当:干場、沖中 〒920-0022 金沢市北安江3-2-20 金沢勤労者プラザ 4 階 TEL076-221-1833 FAX076-221-1834